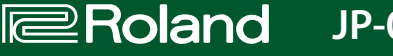

## **Configuración**

#### **Botones numéricos [1]–[16]**

En el modo de configuración, los 16 botones numéricos<br>mostrados en la ilustración se denominan **botones** [1]-[16]. 123456789910111213141516

**SOLO/UNISON/POLY/Octave Shift/Portamento**

**1. Mientras mantiene pulsado el botón [DUAL], especifique el valor con los botones numéricos que se muestran en la tabla siguiente, o con el controlador de cinta C1/C2.**

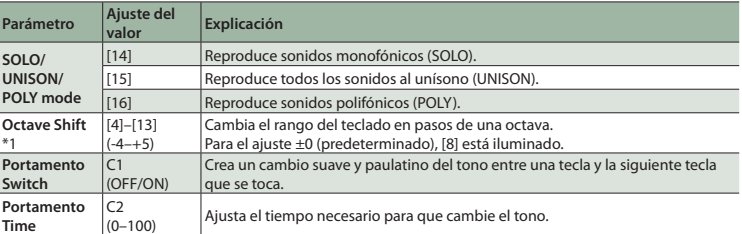

### **Ajustes del sistema**

**1. Mientras mantiene pulsado el botón [MANUAL], pulse uno de los botones numéricos que se muestran en la tabla siguiente para seleccionar el parámetro.**

Mantenga pulsado el botón [MANUAL].

**2. Pulse un botón numérico para seleccionar el valor y suelte el botón [MANUAL] para confirmar el valor.**

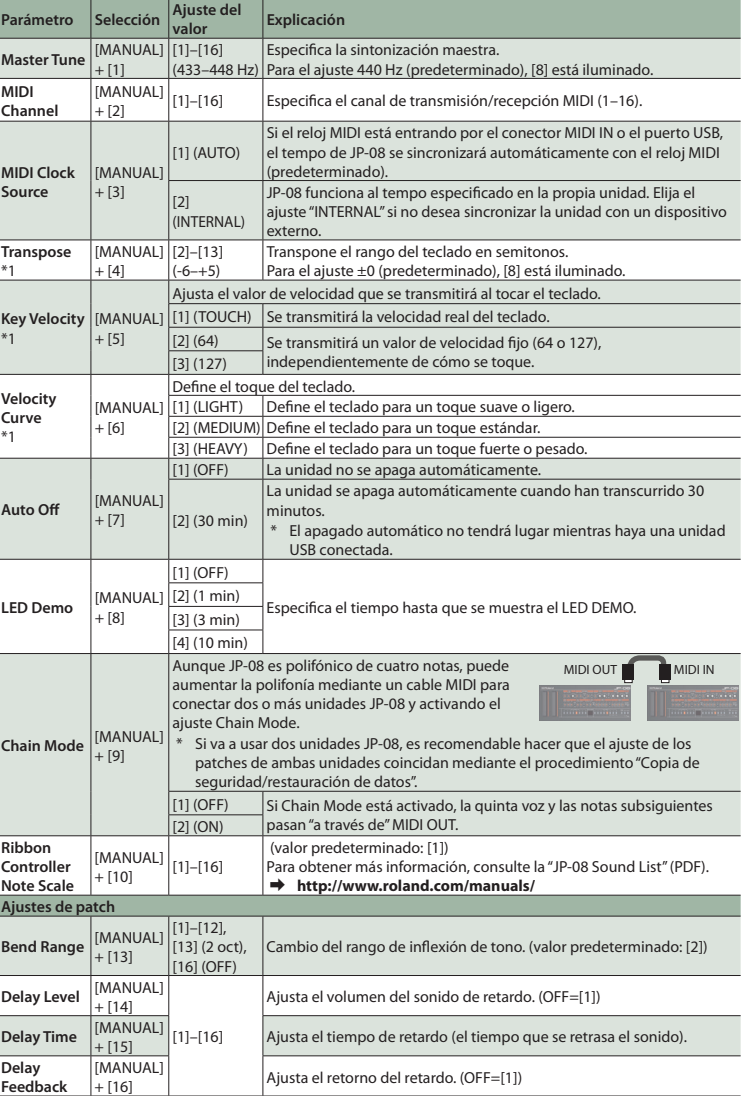

\*1 Solo cuando se usa el teclado K-25m (se vende por separado)

<span id="page-0-1"></span>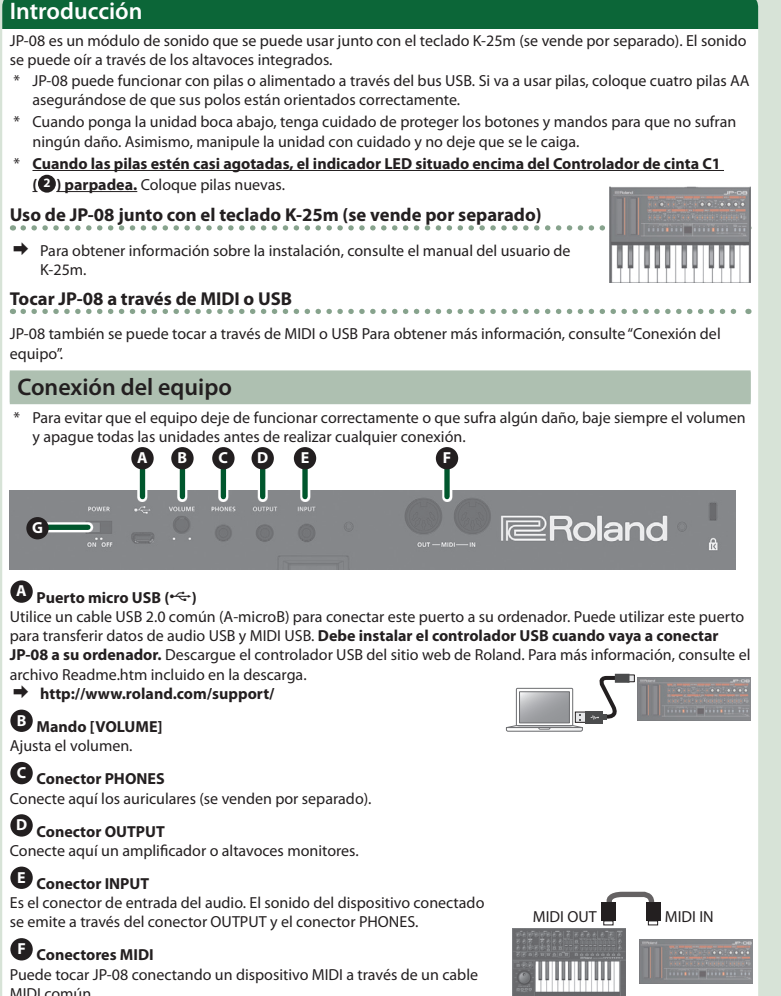

# Teclado MIDI JP-08

**Boton NUMBER [1]–[8]**

**Boton** 

## **Encendido de la unidad**

#### **G Interruptor [POWER]** Apaga y enciende la unidad.

- \* Una vez realizadas las conexiones correctamente, asegúrese de **encender primero el módulo de sonido JP-08 y, a continuación, el sistema conectado**. Si no enciende los equipos en el orden adecuado, podrían producirse deficiencias en el funcionamiento o daños. Para apagar la unidad, **apague primero el sistema conectado y, a continuación, JP-08**.
- \* Esta unidad está equipada con un circuito de protección. Es necesario que pase un breve intervalo de tiempo (unos cuantos segundos) después de encenderla para que funcione con normalidad.
- Antes de encender o apagar la unidad, asegúrese siempre de bajar el volumen. Incluso con el volumen bajado, podría oírse algún sonido al encender o apagar la unidad. No obstante, esto es normal y no indica ningún fallo de funcionamiento.

**Botói Botón [UPPER/ LOWER]**

## **Restablecimiento de los ajustes de fábrica (Factory Reset)**

Aquí se explica cómo se restablece el módulo JP-08 a su estado de configuración de fábrica. **1. Mientras mantiene pulsado el botón PATCH NUMBER [1], encienda la unidad.** El botón [MANUAL] parpadea. Si decide cancelar el restablecimiento de fábrica, apague la unidad.

#### Varía el sonido mediante la modulación del VCO. **Controlador Explicación Control deslizante [LFO MOD]/[ENV MOD]** Ajusta la profundidad con la que **<sup>3</sup> LFO** / **<sup>9</sup> ENV-1** modula el VCO. **Conmutador [FREQ MOD]** Selecciona el VCO (1, 2, 1+2) que es modulado por el LFO MOD/ENV MOD. **Conmutador/ control deslizante [PULSE WIDTH MOD] Cuando el conmutador está en "M" (MANUAL):**  Ajusta el valor de la amplitud de pulso. **Cuando el conmutador está en "LFO" / "ENV-1":**  Ajusta la profundidad de la modulación. **¿Qué significa "amplitud de pulso"?** a amplitud de pulso es la cantidad de la parte superior de la onda de pulso expresada como porcentaje de la longitud de onda global. Si las amplitudes superior inferior no son iguales, la forma de onda se denomina onda de pulso asimétrica. **5** VCO-1/VCO-2<br>Aquí puede seleccio nar la forma de onda que determina el carácter del sonido y especificar su tono. **Controlador Explicación Control deslizante [CROSS MOD]** Modifica la frecuencia de VCO-1 según la forma de onda de VCO-2. Si se mueve el control deslizante hacia arriba, OSC 1 pasará a ser un sonido más complejo, lo que le nitirá crear sonidos metálicos o efectos de sonido. **Mando de rango (64–2)** Especifica la octava del oscilador. **Mando de ondas** Selecciona la forma de onda que constituye la base del sonido.<br>∿ (onda sinusoidal), ^ (onda triangular), ≁⁄l (onda en diente de sierra),∏ (onda<br>de pulso asimétrica), ∏ (onda cuadrada), "ll<sup>u</sup> (ruido blanco), **LOW FREQ** (o

- **2. Pulse el botón [MANUAL] para llevar a cabo el restablecimiento de fábrica.**
- **3. Cuando parpadeen todos los botones, apague el módulo JP-08 y vuelva a encenderlo.**

## <span id="page-0-0"></span>**Copia de seguridad/restauración de datos**

<span id="page-0-2"></span>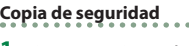

- **1. Mientras mantiene pulsado el botón PATCH NUMBER [2], encienda la unidad. 2. Conecte su ordenador al puerto USB de JP-08 con un cable USB.**
- **3. Abra la unidad "JP-08" en el ordenador.**

Los archivos de copia de seguridad se encuentran en la carpeta "BACKUP" de la unidad "JP-08". **4. Copie los archivos de copia de seguridad en su ordenador.**

**5. Una vez finalizado el proceso de copia, extraiga la unidad USB y luego desconecte el cable USB.**

# **Windows 8/7**

Haga clic con el botón derecho del ratón en el icono "JP-08" de "Mi PC" y ejecute "Expulsar". **Sistemas operativos Mac**

#### Arrastre el icono "JP-08" hasta el icono de la Papelera del Dock. **6. Apague el módulo JP-08.**

## **Restauración**

**1. Como se explica en los pasos 1–3 del procedimiento de ["Copia de seguridad"](#page-0-2), abra la unidad "JP-08" en el ordenador.**

**2. Copie los archivos de copia de seguridad de JP-08 en la carpeta "RESTORE" de la unidad "JP-08". 3. Una vez finalizado el proceso de copia, extraiga la unidad USB y luego pulse el botón [MANUAL]. 4. Cuando los indicadores LED hayan dejado de parpadear por completo, apague la unidad.**

- El botón [▶/■] parpadea.
- Para salir del modo Step Sequencer, vuelva a pulsar los botones [DUAL] y [MANUAL] al mismo tiempo. **Botones de pasos [1]–[16]**

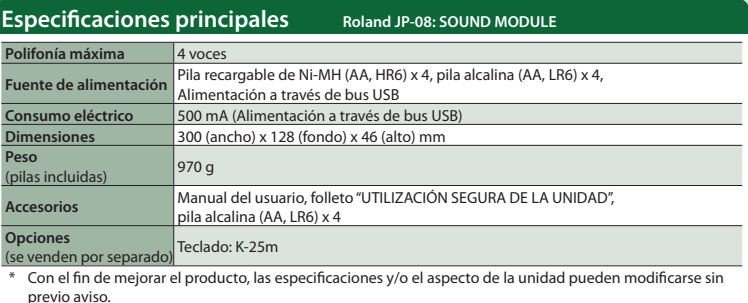

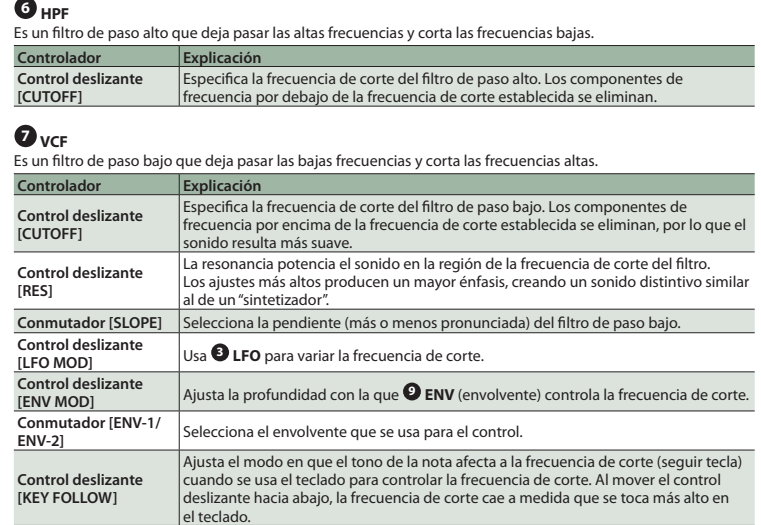

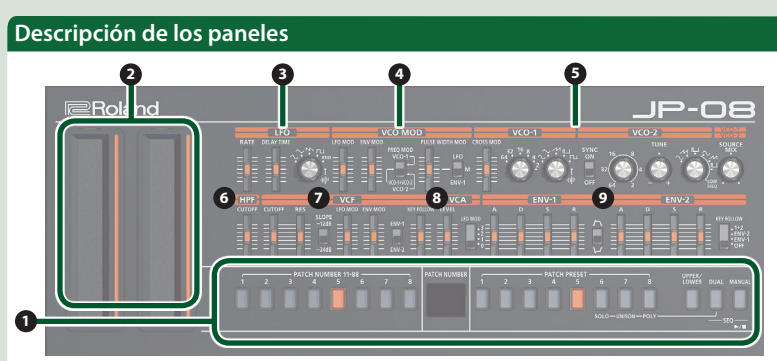

## **D** Secci Aquí se

**Contro** 

## **8 VCA**

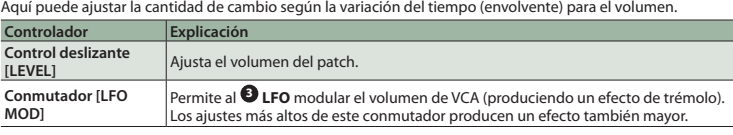

## **9 ENV-1/ENV-2**

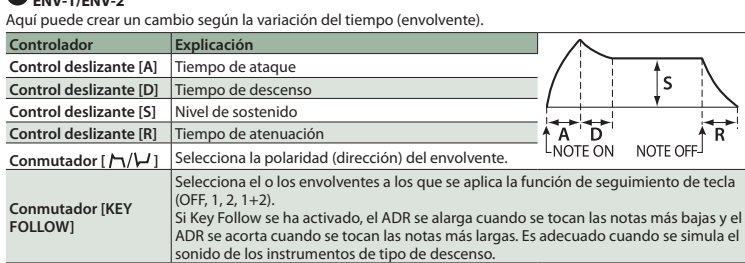

**[1]–[8]**

## **2 Controlador de cinta (C1/C2)**

#### Son controladores de cinta de tipo táctil. C1 (izquierdo) es para cambio de tono y C2 (derecho) es para modulación. \* Si no se ha conectado ningún teclado K-25m, USB o MIDI, al tocar el controlador C1 se reproduce un sonido para ver cómo suena.

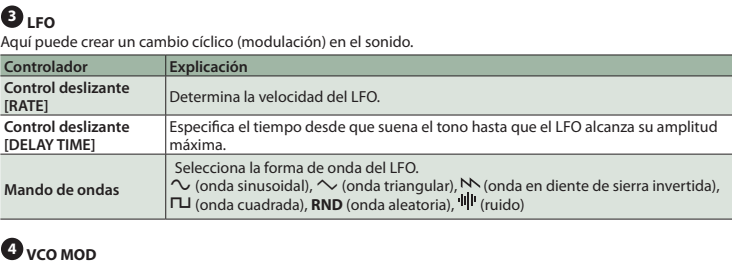

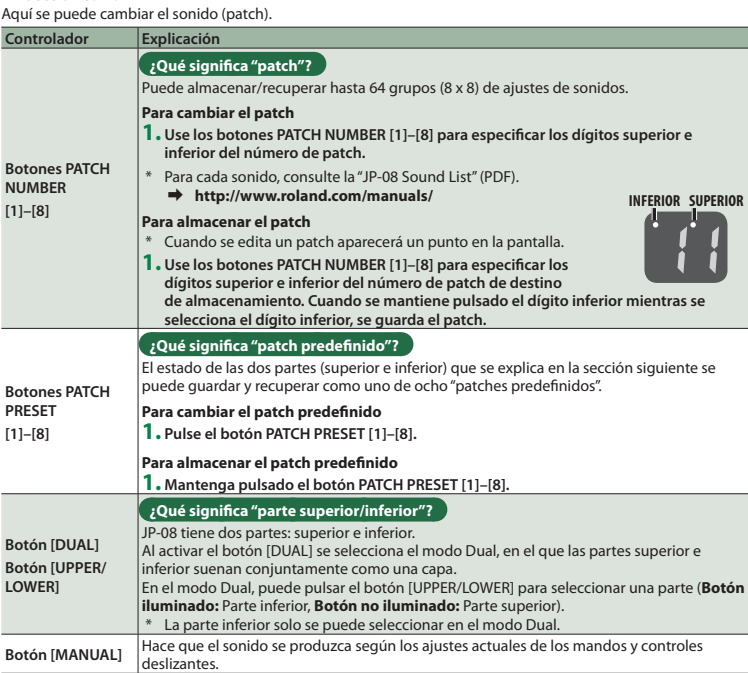

baja frecuencia) **Conmutador [SYNC]** Es el sincronizador del oscilador. Genera una forma de onda compleja forzando el restablecimiento de VCO-2 al comienzo de su ciclo, de forma sincronizada con la ecuencia de VCO-1. **Mando [TUNE]** Ajusta el tono de VCO-2. Ajusta el balance del volumen de VCO-1 y VCO-2.

**Mando [SOURCE MIX]** Si se gira el mando hacia la izquierda aumenta el volumen de VCO-1; si se gira hacia la derecha aumenta el volumen de VCO-2.

## **Secuenciador de pasos**

El secuenciador de pasos le permite introducir una nota en cada uno de hasta 16 pasos, y reproducir esas notas como un bucle. Puede cambiar el número de pasos entre 1 y 16. Se pueden guardar hasta 16 patrones. **1. Pulse los botones [DUAL] y [MANUAL] (SEQ) simultáneamente para acceder al modo Step Sequencer.**

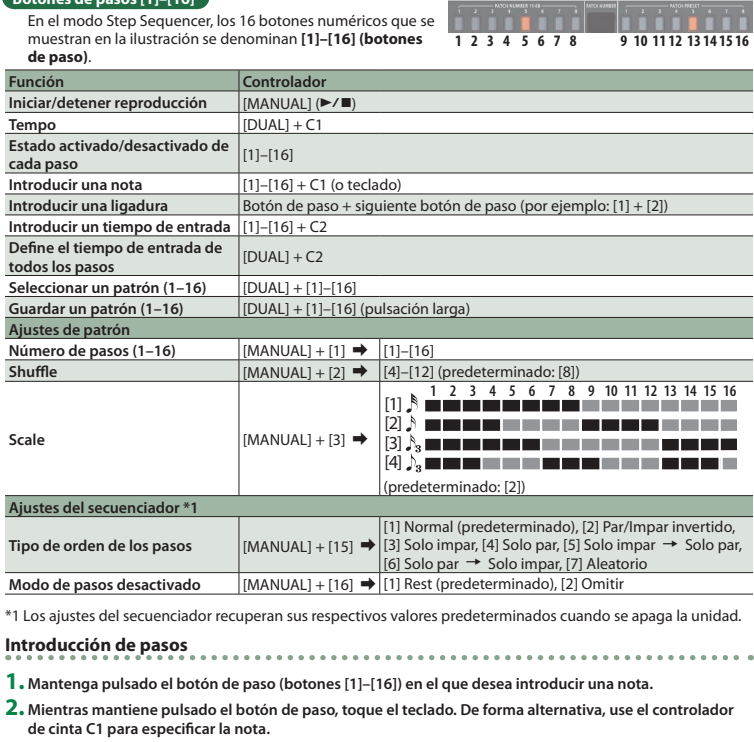

#### **3. Suelte el botón de paso.**

**4. Pulse el botón [▶/ · ] para reproducir la nota.**<br>\* Para eliminar la nota de un paso, desactive un botón de paso ([1]–[16]) que contenga una nota (el botón se<br>oscurece).